# Démarrage Fuga

## Plan de démarrage

Lisez tout dans notre [manuel](https://sonetas.freshdesk.com/fr/support/solutions/42000064270)

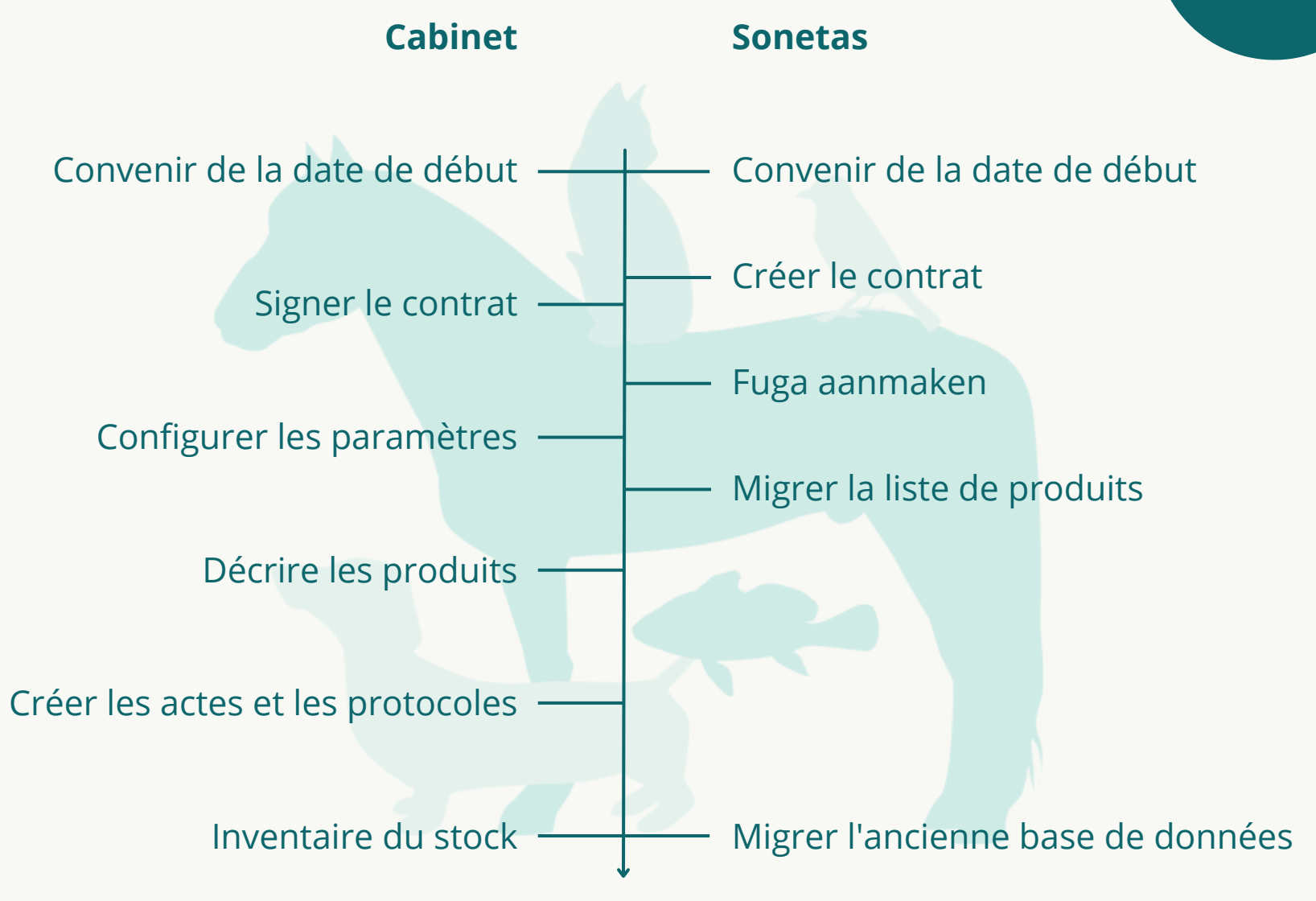

# Configurer les paramètres - Premier login

Lorsque vous vous connectez à **[Fuga](https://sonetas.eu/fuga)** pour la première fois, il faut configurer certaines choses.

- **[Ici](https://sonetas.eu/fuga/vc?action=displayPracticeData&tab=4)**, vous introduisez votre/vos adresse(s), votre/vos numéro(s) de dépôt et votre/vos salle(s) de consultation.
- **[Ici](https://sonetas.freshdesk.com/fr/support/solutions/articles/42000038183-comment-est-ce-que-je-peux-ajouter-un-nouveau-collaborateur-)**, vous lisez comment ajouter tous les collaborateurs (s'il y en a plusieurs). Cette page vous explique également comment définir le mot de passe pour tous les comptes.

# Configurer les paramètres - Fournisseur

Selon le ou les fournisseurs avec lesquels vous travaillez, certaines automatisations sont possibles. Par exemple, il est possible de passer les commandes, d'entrer les livraisons, de mettre à jour les prix, etc.

- **[Ici](https://sonetas.freshdesk.com/fr/support/solutions/articles/42000045767-comment-lier-fuga-et-mon-fournisseur-)**, vous lisez comment lier votre/vos [fournisseur\(s\)](https://sonetas.freshdesk.com/nl/support/solutions/articles/42000045767-hoe-link-ik-mijn-leverancier-aan-fuga-) à Fuga.
- **[Ici](https://sonetas.freshdesk.com/fr/support/solutions/articles/42000046218-comment-passer-une-commande-)**, vous lisez comment vous pouvez passer des [commandes](https://sonetas.freshdesk.com/nl/support/solutions/articles/42000046218-hoe-plaats-ik-een-bestelling-) depuis Fuga.
- **[Ici](https://sonetas.freshdesk.com/fr/support/solutions/articles/42000046220-comment-entrer-une-livraison-dans-fuga-)**, vous lisez [comment](https://sonetas.freshdesk.com/nl/support/solutions/articles/42000046220-hoe-haal-ik-de-levering-binnen-in-fuga-) entrer les livraisons dans Fuga.

# Configurer les paramètres - Laboratoire

Selon le ou les laboratoires avec lesquels vous travaillez, certaines automatisations sont possibles. De cette façon, vous pouvez passer directement de Fuga au bon fichier sur le site web du labo, récupérer les résultats de laboratoire dans Fuga, etc.

- **[Ici](https://sonetas.freshdesk.com/fr/support/solutions/articles/42000047487-comment-lier-le-laboratoire-%C3%A0-fuga-)**, vous lisez comment lier votre ou vos laboratoires à Fuga.
- **[Ici](https://sonetas.freshdesk.com/fr/support/solutions/articles/42000047488-comment-faire-une-demande-du-laboratoire-dans-fuga-)**, vous lisez comment vous pouvez faire des demandes de laboratoire à partir de Fuga.
- **[Ici](https://sonetas.freshdesk.com/fr/support/solutions/articles/42000047489-comment-collecter-les-r%C3%A9sultats-du-laboratoire-)**, vous lisez comment obtenir les résultats du laboratoire de Fuga.

### Décrire les produits

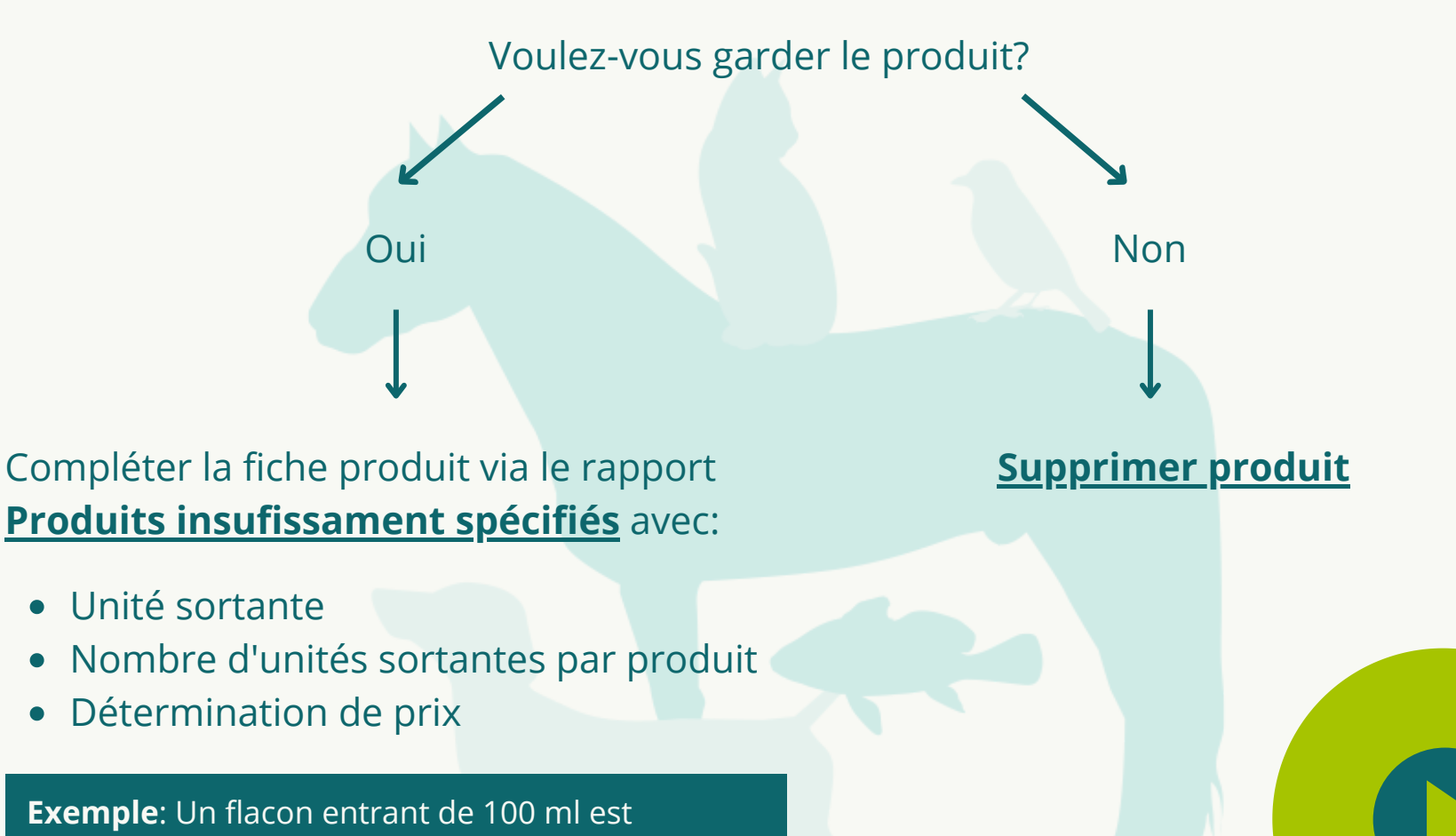

administré par 0,1 ml, ce qui fait que l'unité sortante est '0,1 ml' et le nombre d'unités sortantes par produit est '1000'.

#### Créer les actes et les protocoles

**Acte**: un acte est une action vétérinaire qui ne nécessite pas de produits. Quelques exemples: une consultation sur rendez-vous, une collecte de sang, etc.

Vous trouvez tout sur les actes **[ici](https://sonetas.freshdesk.com/fr/support/solutions/folders/42000101494)**.

**Protocole**: un protocole est une action vétérinaire qui associe un ou plusieurs produits. Quelques exemples: une castration, une césarienne, etc.

Vous trouvez tout sur les protocoles **[ici](https://sonetas.freshdesk.com/fr/support/solutions/folders/42000101489)**.

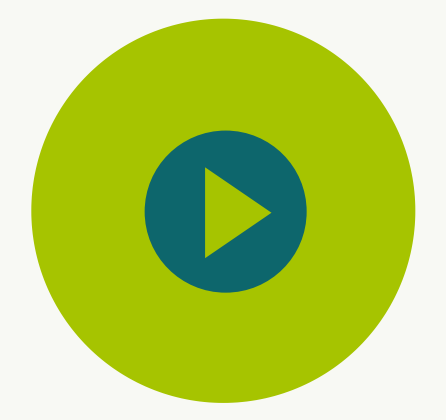

#### Inventaire du stock

Vous lisez [ici](https://sonetas.freshdesk.com/fr/support/solutions/articles/42000082943-comment-inventorier-mon-stock-via-une-feuille-de-calcul-) comment vous pouvez faire votre inventaire du stock. La meilleure méthode est celle avec la feuille de calcul (un document Excel). Assurez-vous de suivre la méthode pour les cabinets débutants/nouveaux!

**Attention**: ceci est la toute dernière étape du démarrage. Il est donc préférable de le faire juste avant de commencer à travailler avec Fuga, afin d'éviter les écarts de stock. Les produits doivent également être **décrits** et **verrouillés** avant de pouvoir faire l'inventaire de votre stock.

### Aide

Lisez tout dans notre [manuel](https://sonetas.freshdesk.com/fr/support/solutions/42000064270)

Tous les nouveaux clients ont droit à une **formation privée** en ligne ou sur place au cabinet. Le but de la formation est d'expliquer les concepts débutants de Fuga. Nous nous attendons à ce que vos produits, protocoles et actions aient déjà été créés.

Contactez [sales@sonetas.eu](mailto:sales@sonetas.eu) si vous souhaitez prendre rendez-vous.

**Encore des questions?**

Contactez notre helpdesk via [fuga@sonetas.eu](mailto:fuga@sonetas.eu) ou +32 493 493 216.

Nous organisons également des formations mensuelles gratuites pour les utilisateurs débutants et avancés.

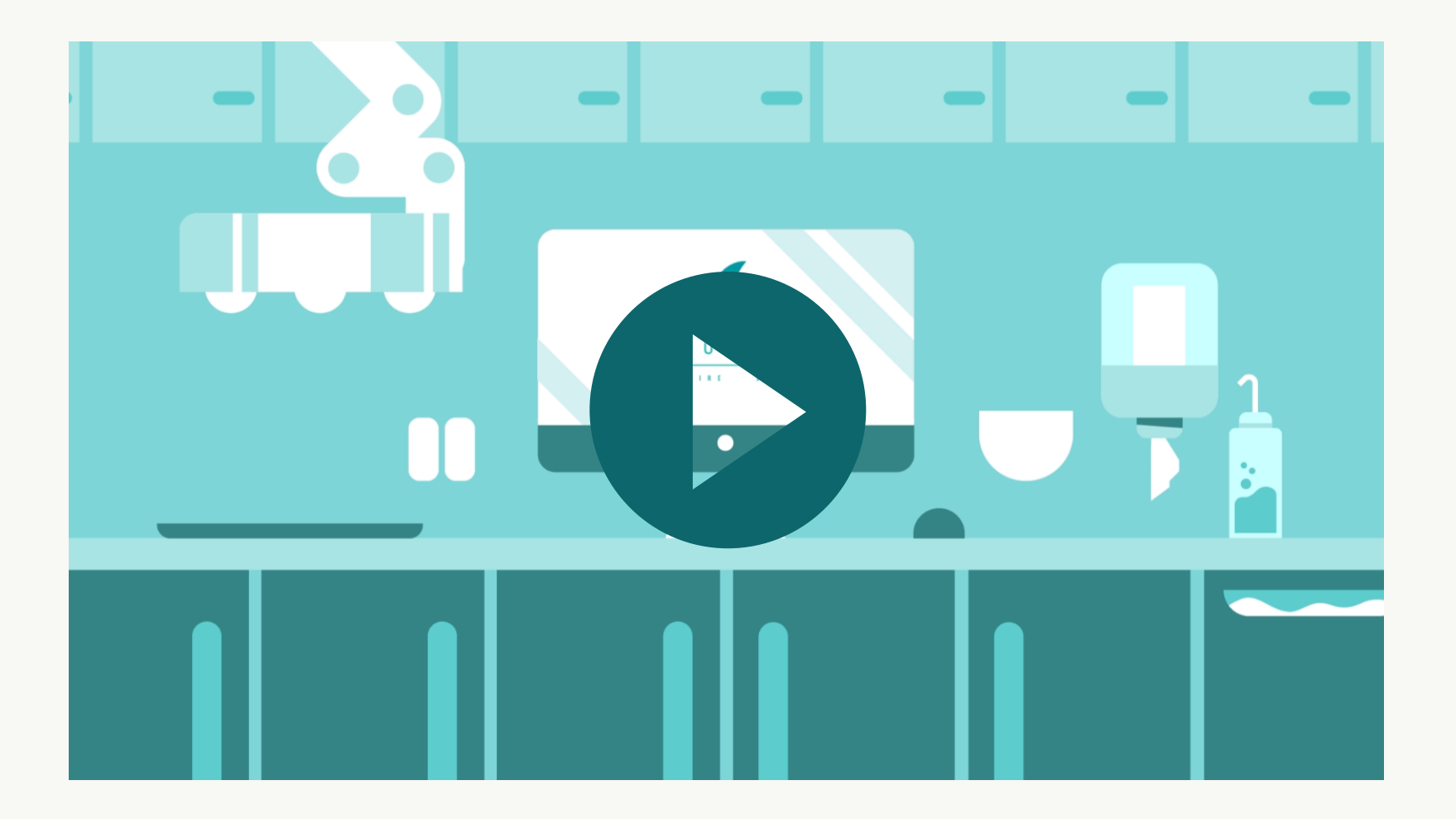